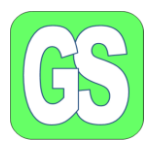

som

## Opdatering, Windows 10 og Windows 11

Der udsendes løbende fra Microsoft opdateringer, der udsendes sikkerheds opdateringer som installeres automatisk.

Derudover udsendes der opdateringer vedr. programmet, rettelser og forbedringer. Disse opdateringer installeres ikke løbende, dem skal vi selv installere. Disse opdateringer har et navn, f.eks. "Opdatering Windows 10 Version 22H2"

H Opdateringen af både Win 10 og Win 11 begynder ved Windows start app ses i nederste venstre hjørne.

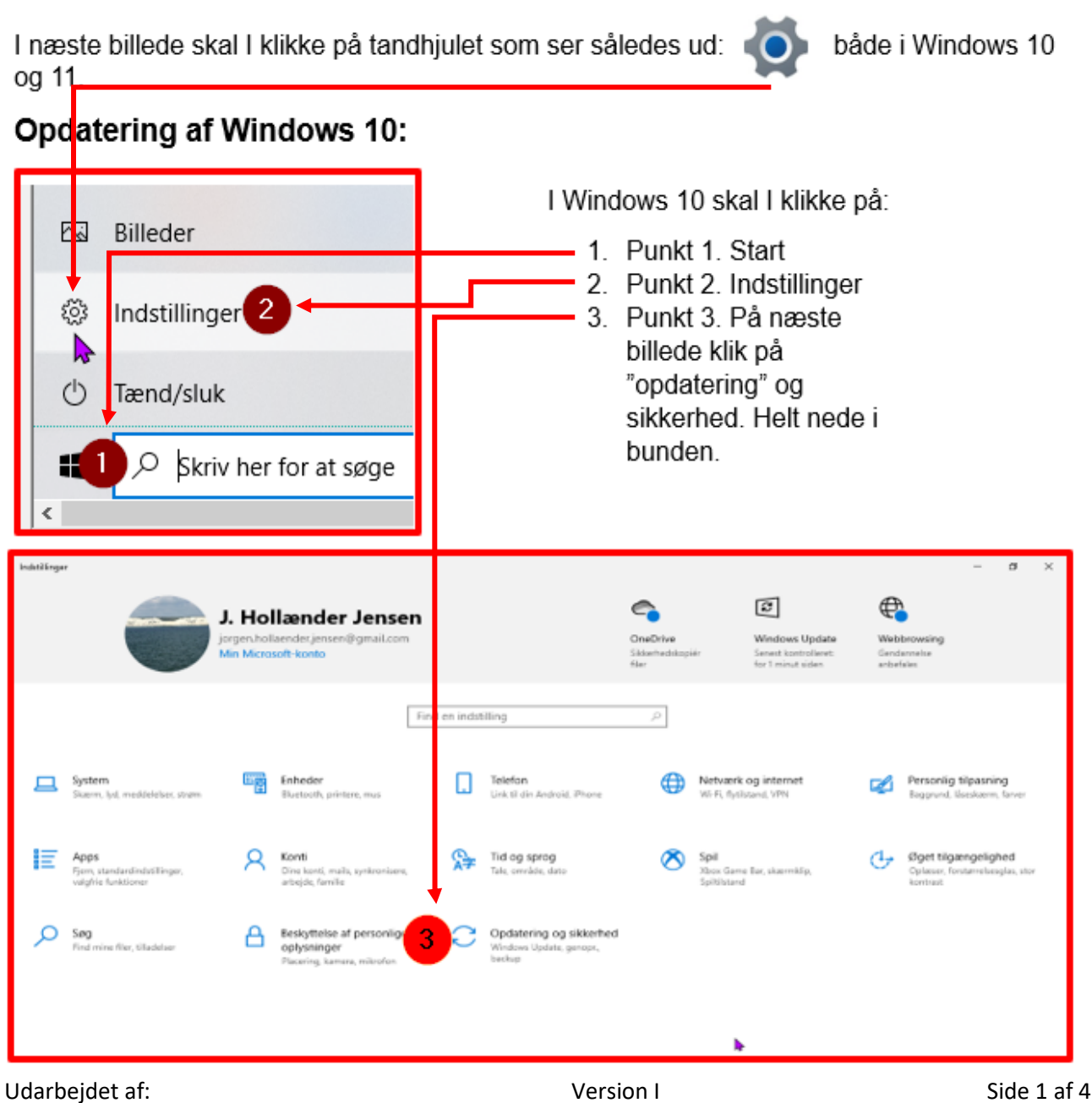

Jørgen Hollænder Jensen ©

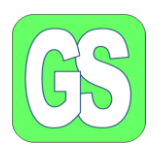

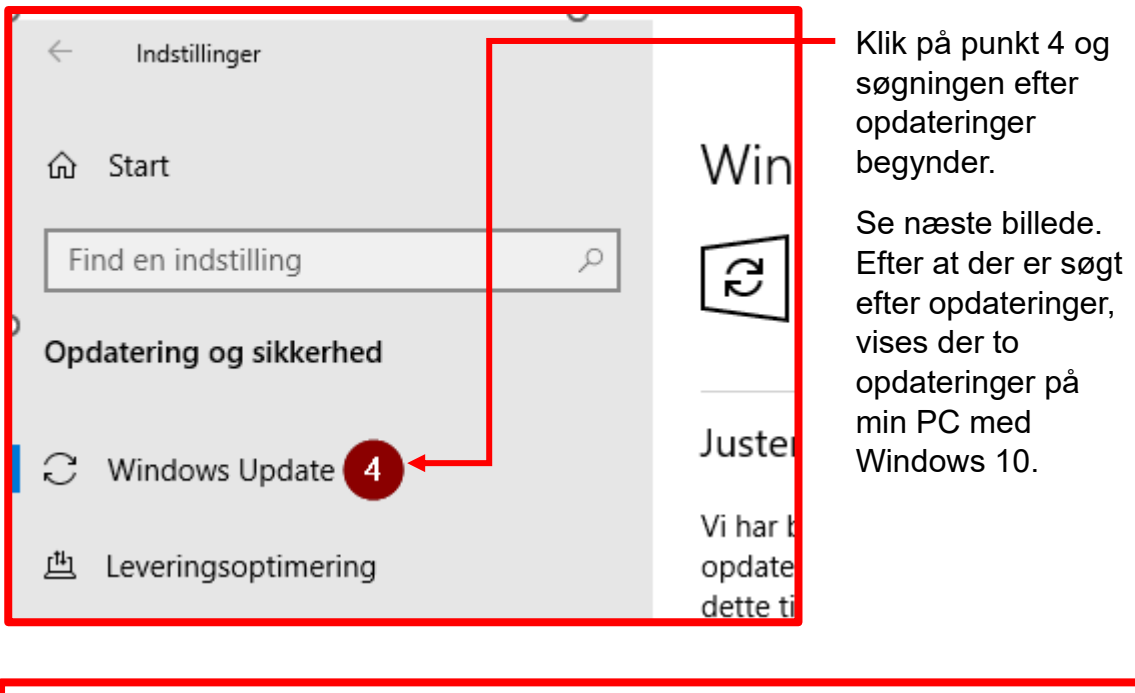

### Windows Update

ਟਿ

Tilgængelige opdateringer Senest kontrolleret: I dag, 08:20

Windows Værktøj til fjernelse af skadelig software x64 - v5.112 (KB890830) Status: Installerer - 0%

2023-04 Samlet opdatering til Windows 10 Version 22H2 for x64-baserede systemer (KB5025221) **Status:** Afventer installation 5

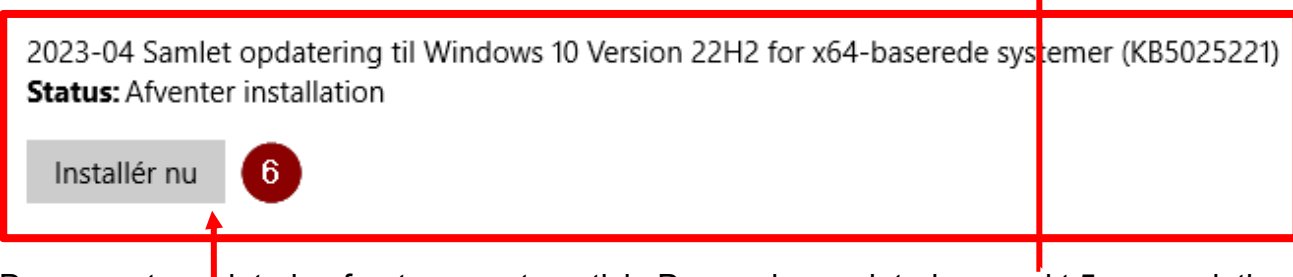

Den øverste opdatering foretages automatisk. Den anden opdatering, punkt 5, er en vigtig opdatering, sorn vi selv skal installere, klik på "installer", punkt 6. Klik tilslut på "genstart" for at aktivere  $\mathbf{q}$  pdateringen.

Udarbejdet af: Side 2 af 4 Jørgen Hollænder Jensen ©

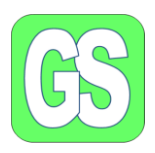

#### **Opdatering af Windows 11:**

Opdateringen af både Win 10 og Win 11 begynder ved Windows start app æ ses i nederste venstre hjørne.

som

Inzeste billede skal I klikke på tandhjulet som ser således ud: både i Windows 10  $og$  11.

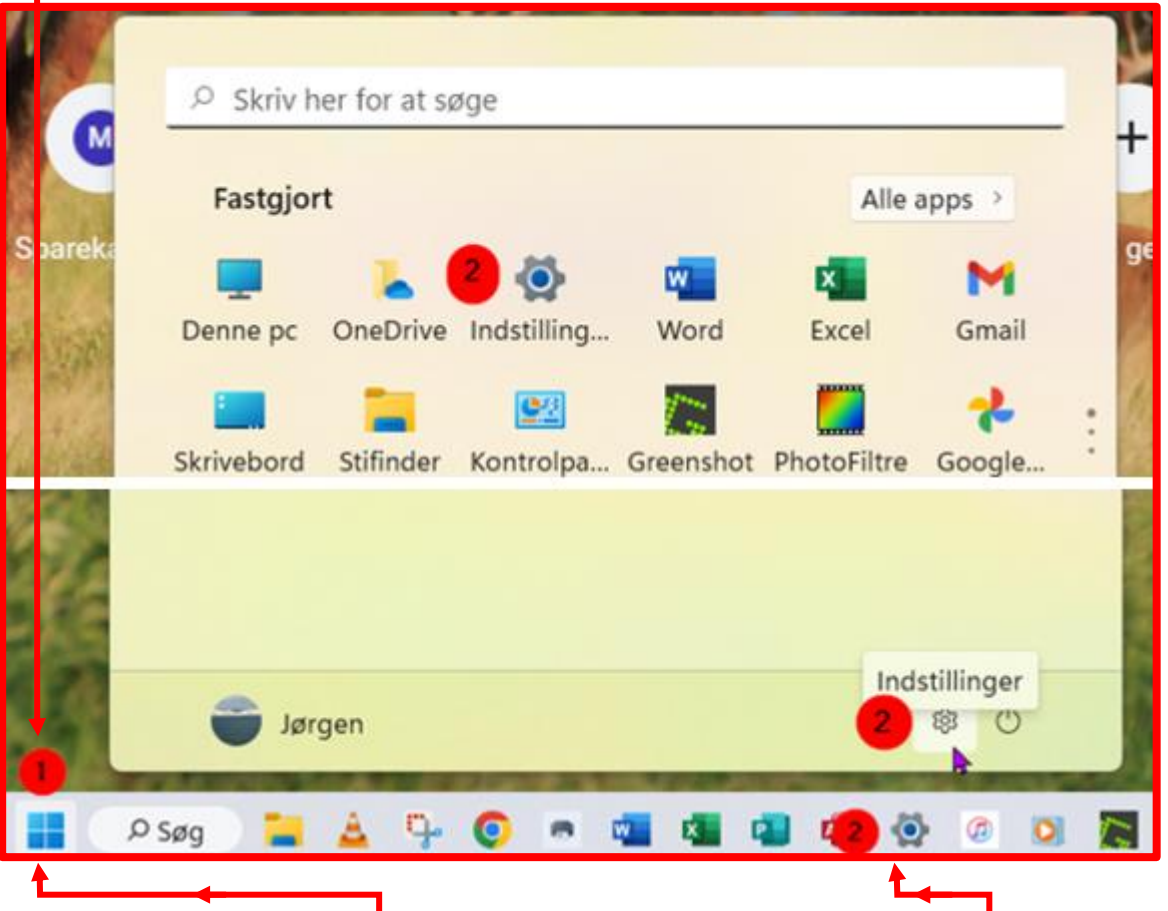

Jf. ovenstående klik på **punkt 1,** "start". På næste billede, ses start menuen og på min computer har jeg tre muligheder for at komme til "indstillinger, se **punkt 2.**

Når I har klikket på "tandhjulet, indstillinger vises det næste billede. På det næste billede ses **Windows Update nederst til venstre, se punkt 3 på næste billede.**.

Udarbejdet af: Side 3 af 4 Jørgen Hollænder Jensen ©

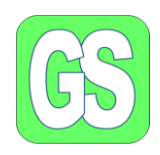

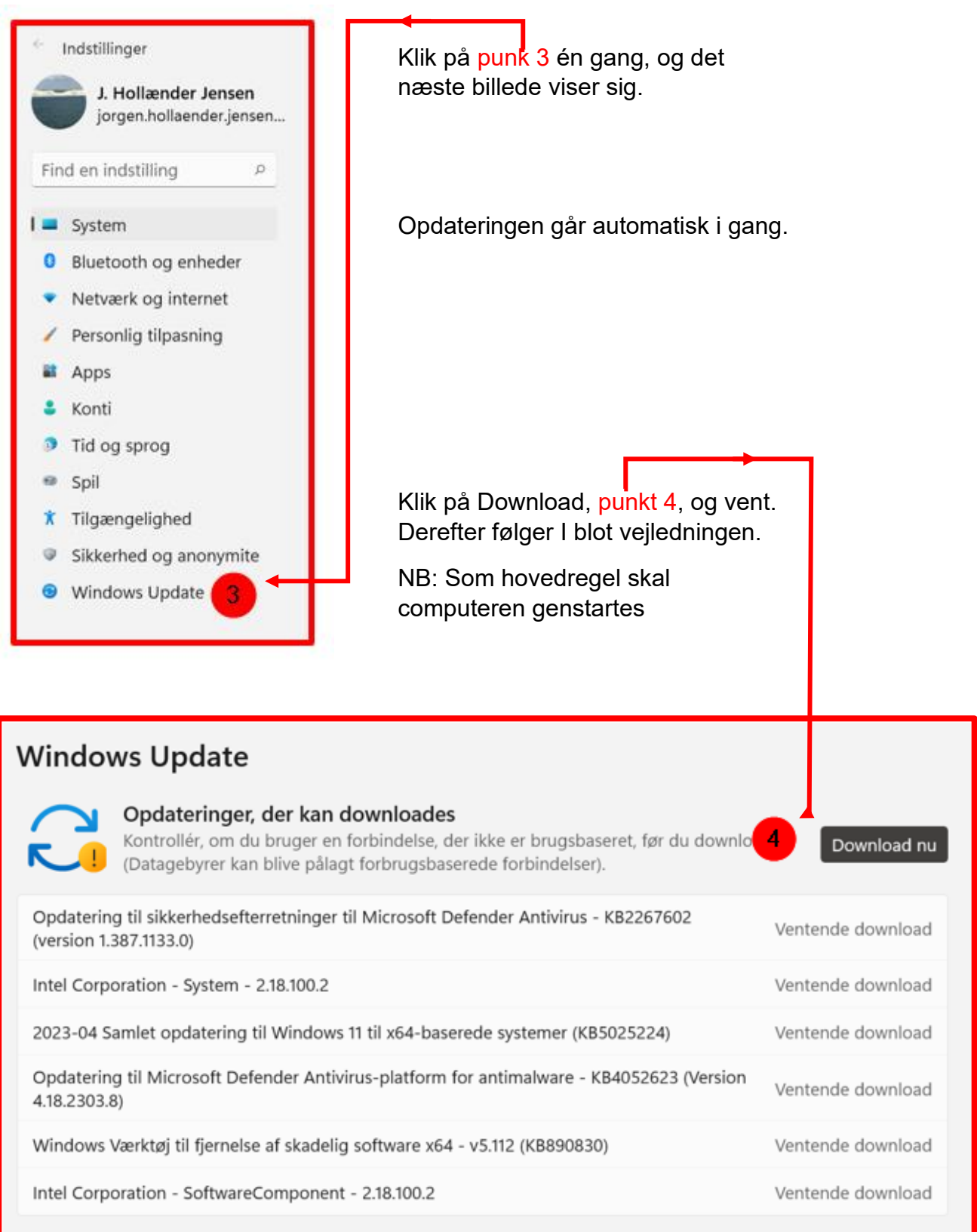